# **IP7 - Assigning and maintaining departmental roles**

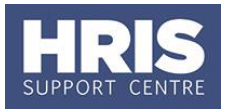

Within CoreHR is the ability to assign specific roles to individuals within a department e.g. Head of Department, Departmental Administrator etc. This will link them into any central, automatically generated mailing lists, including via use of generic e-mail addresses if preferred e.g. administrator@department.

For central mailing lists to remain up to date and role holders to be properly informed, it is essential that these 'role' details are accurately maintained.

This guide covers the following process steps:

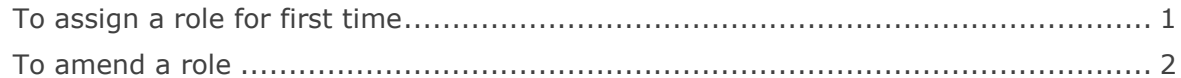

#### **Navigate to: Personnel > Maintenance > Personal Profile**

### <span id="page-0-0"></span>**To assign a role for first time**

**1.** Search for and open the employee record and go to **Select Details** box > **Other Person Details**. The *User Maintenance* window opens.

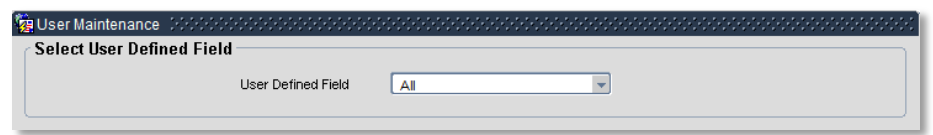

- **2.** Click to display **User Defined Field** List of Values.
- **3.** Select **Roles within Department** from the list.
- **4.** Click ... New

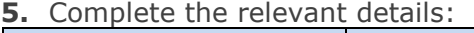

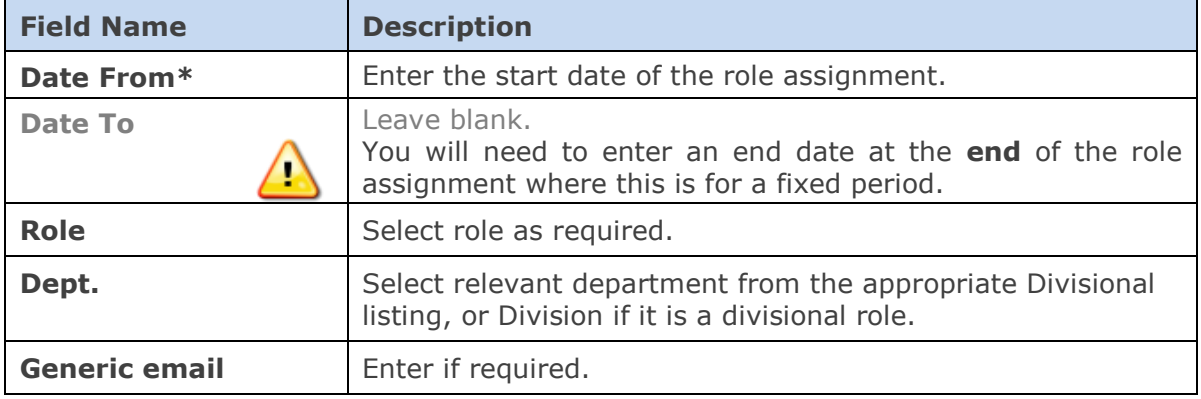

**6.** Click  $\begin{array}{|c|c|c|c|c|}\n\hline\n\text{OK} & \text{then} & \mathcal{QK} \\
\hline\n\end{array}$  and  $\begin{array}{|c|c|c|c|c|c|}\n\hline\n\text{Close} & \text{Close} \\
\hline\n\end{array}$ 

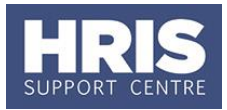

## <span id="page-1-0"></span>**To amend a role**

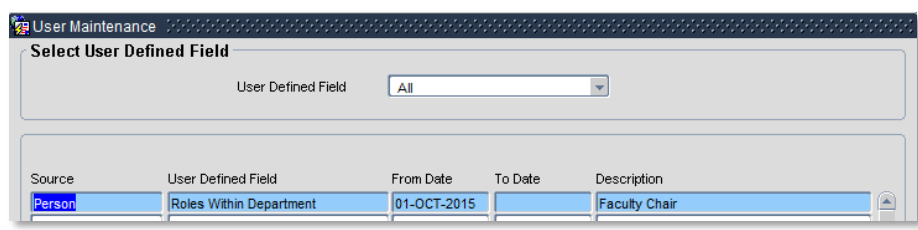

- 1. Select the Roles Within Department line and click WiewEdit
- **2.** Follow steps 5-8 as above, changing details as required.

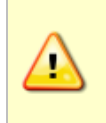

When a role is allocated to someone new, it may also be necessary to end date the role (by completing **Date To**) for another employee. Where relevant, as identified by the Employee Roles report, the generic migrated *1 Jan 1900* date can be changed (by amending **Date From**).

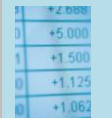

#### **Useful Reports** To help track role holders don't forget to check via: PERDEP05\_Employee Roles